## TimeClock Plus

FTNE—Holiday

1) Add your hours for the day:

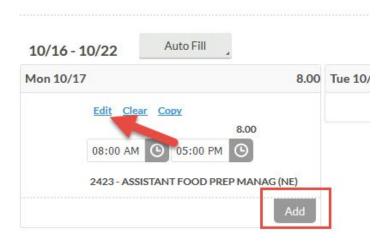

2) Select "Edit", then choose "Holiday" under "Job Code". Hit "Save":

|            | Segment Length: 9.00                  |             |
|------------|---------------------------------------|-------------|
| Time in    | 10/17/2016 🗑 08:00 AM 🕓               |             |
| Time out   | 10/17/2016 🛗 05:00 PM 🕒               |             |
| Break type | << NONE >>                            |             |
| Job Code   | 999989 - Holiday                      |             |
| Note       | 2423 - ASSISTANT FOOD PREP MANAG (NE) |             |
|            | 999989 - Holiday                      |             |
|            | 9999988 - Snow Day                    | Cancel Save |

3) The timecard will show as "Holiday":

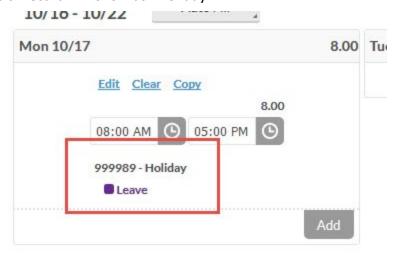